# BRI とダイヤラ ウォッチを使用した DDR バッ クアップの設定

## 内容

[概要](#page-0-0) [はじめに](#page-0-1) [表記法](#page-0-2) [前提条件](#page-0-3) [使用するコンポーネント](#page-1-0) [背景理論](#page-1-1) [ダイヤラ ウォッチの動作](#page-1-2) [設定](#page-2-0) [ネットワーク図](#page-2-1) [設定](#page-2-2) [ダイヤラ ウォッチ コマンド](#page-5-0) [確認](#page-6-0) [show のサンプル出力](#page-6-1) [トラブルシュート](#page-8-0) [ダイヤラ ウォッチのトラブルシューティング](#page-8-1) [トラブルシューティングのためのコマンド](#page-9-0) [debug 出力例](#page-10-0) [関連情報](#page-11-0)

## <span id="page-0-0"></span>概要

この文書は、ダイヤラ ウォッチ機能を使用して専用回線、WAN、またはシリアル接続をバック アップするための ISDN Basic Rate Interface(BRI; 基本インターフェイス)の使用について説明 しています。ダイヤラ ウォッチの機能の詳細については、[『DDR バックアップ インターフェイ](//www.cisco.com/warp/customer/123/backup-main.html) [ス、フローティング スタティック ルート、およびダイヤラ ウォッチの比較』を参照してくださ](//www.cisco.com/warp/customer/123/backup-main.html) [い。](//www.cisco.com/warp/customer/123/backup-main.html)

## <span id="page-0-1"></span>はじめに

## <span id="page-0-2"></span>表記法

ドキュメント表記の詳細は、『[シスコ テクニカル ティップスの表記法』](//www.cisco.com/en/US/tech/tk801/tk36/technologies_tech_note09186a0080121ac5.shtml)を参照してください。

### <span id="page-0-3"></span>前提条件

このドキュメントに関しては個別の前提条件はありません。

### <span id="page-1-0"></span>使用するコンポーネント

このドキュメントの情報は、次のソフトウェアとハードウェアのバージョンに基づくものです。

• Cisco IOS® ソフトウェア リリース 12.1(5)T が稼動する 1 つの BRI U インターフェイスが装 備された Cisco 1604。

このマニュアルの情報は、特定のラボ環境に置かれたデバイスに基づいて作成されました。この ドキュメントで使用するすべてのデバイスは、初期(デフォルト)設定の状態から起動していま す。実稼動中のネットワークで作業をしている場合、実際にコマンドを使用する前に、その潜在 的な影響について理解しておく必要があります。

### <span id="page-1-1"></span>背景理論

この例ではレガシー Dial-on-Demand Routing (DDR; ダイヤルオンデマンド ルーティング)を使 用しています。レガシー DDR では BRI 接続のために dialer map コマンドを使用します。レガシ ー DDR(ダイヤラ マップ)の代わりにダイヤラ プロファイルも使用できます。 ダイヤラ プロフ ァイルの詳細については、「ダイヤラ プロファイルを使用した ISDN DDR の設定」を参照して ください。

DDR バックアップの設定では、2 つの異なる手順を行います。

- 1. DDR を、レガシー DDR とダイヤラ プロファイルのどちらかを使用して設定します。DDR 接続が正常に機能することを確認してから、バックアップ設定を実装します。その後、 Point-to-Point Protocol(PPP; ポイントツーポイント プロトコル)ネゴシエーションなど使 用するダイヤル方式、認証が正常であることを検証してからバックアップを設定します。
- プライマリ リンクに障害が発生したときにバックアップ DDR 接続を開始するようルータを 2. 設定します。この設定ではダイヤラ ウォッチ機能を使用してダイヤルアウトします。

バックアップの設定に必要な手順の詳細については、文書「DDR バックアップの設定とトラブル シューティング」を参照してください。

### <span id="page-1-2"></span>ダイヤラ ウォッチの動作

ダイヤラ ウォッチを使用すると、ルータは指定された経路の存在を監視し、この経路が存在しな い場合は、バックアップ リンクのダイヤル呼び出しを開始します。他のバックアップ方式(バッ クアップ インターフェイスやフローティング スタティック ルート)と異なり、ダイヤラ ウォッ チ はダイヤルを起動する対象トラフィックを必要としません。ダイヤラ ウォッチが使用するプロ セスを、次に説明します。

- ある監視経路が削除されると、ダイヤラ ウォッチ は監視している ネットワークへの有効な 経路をチェックします。有効な経路がない場合、プライマリ回線は停止しており使用不可と 見なされます。続いてダイヤラ ウォッチはコールを開始し、ルータ同士が接続してルーティ ング情報を交換します。リモート ネットワークのすべてのトラフィックは、これでバックア ップ リンクを使用できるようになります。定義された監視 IP ネットワークの少なくとも 1 つに有効な経路があり、その経路がダイヤラ ウォッチに設定されたバックアップ インターフ ェイス以外のインターフェイスを経由している場合、プライマリは稼動していると見なされ 、ダイヤラ ウォッチ はバックアップ リンクを開始しません。
- バックアップ リンクの稼動後、プライマリリンクはアイドル タイムアウトが切れた時点で再 度チェックされます。プライマリリンクが停止したままの場合、アイドル タイマーはリセッ トされます。ルータはプライマリ リンクが再確立されたかどうかを定期的にチェックする必

要があるため、ダイヤラのアイドル タイムアウトには小さい値を設定します。プライマリ リ ンクが再確立されると、ルーティング プロトコルによってルーティング テーブルが更新され 、すべてのトラフィックが再びプライマリ リンク上を通過します。トラフィックはこの後、 バックアップ リンクを通過しないため、アイドル タイムアウトになり、ルータはバックアッ プ リンクを非アクティブにします。注:対象トラフィックを定義する際は、定期的なhelloに よってアイドルタイムアウトがリセットされるのを防ぐために、ルーティングプロトコルの トラフィックを拒否してください。

• プライマリ リンクが再びアクティブになると、セカンダリ バックアップ リンクが接続解除 されます。ただし、プライマリ リンクが回復した後、バックアップ リンクが解除される前に 遅延が生じるように、ディセーブル タイマーを実装できます。この遅延タイマーはアイドル タイマーが終了すると始動し、プライマリ経路が稼動するまでの時間を提供します。この遅 延タイマーにより、特にフラッピング インターフェイスや経路が頻繁に変更されるインター フェイスの安定性が確保されます。

ダイヤラ ウォッチの機能の詳細については、[『DDR バックアップ インターフェイス、フローテ](//www.cisco.com/warp/customer/123/backup-main.html) [ィング スタティック ルート、およびダイヤラ ウォッチの比較』を参照してください。](//www.cisco.com/warp/customer/123/backup-main.html)

## <span id="page-2-0"></span>設定

このセクションでは、このドキュメントで説明する機能を設定するために必要な情報を提供して います。

### <span id="page-2-1"></span>ネットワーク図

このドキュメントでは次の図に示すネットワーク構成を使用しています。

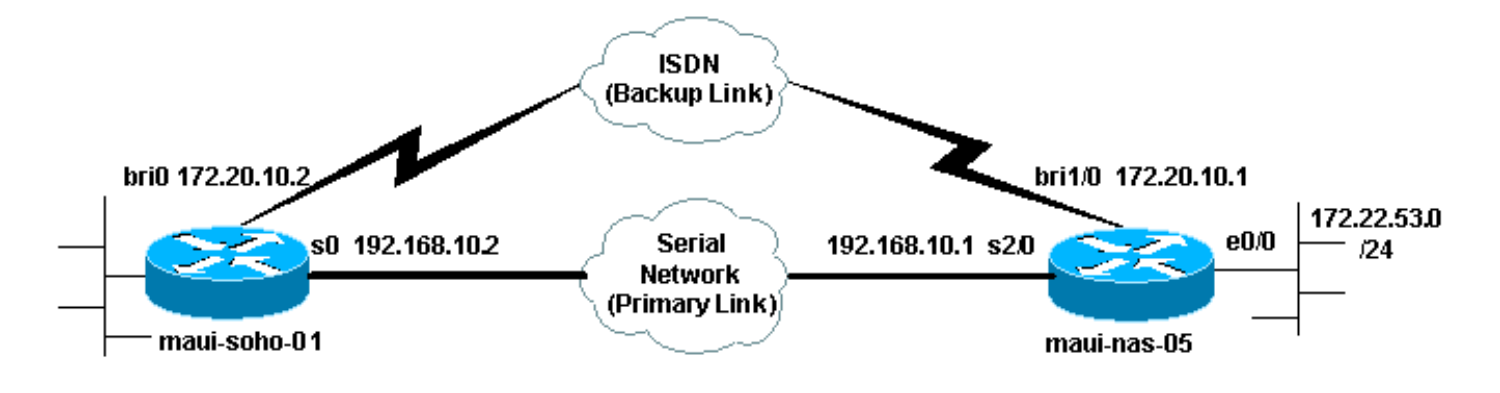

### <span id="page-2-2"></span>設定

この設定では BRI 回線を使用してシリアル リンクをバックアップしています。また、この設定で は 2 台のルータ間で Open Shortest Path First(OSPF)ルーティング プロトコルを使用していま す。バックアップ接続がアクティブになったら、新しいバックアップ経路を使用するようにルー ティング テーブルが更新されることを確かめる必要があります。

コマンドの表記法の詳細は、「[シスコ テクニカル ティップスの表記法」](//www.cisco.com/en/US/tech/tk801/tk36/technologies_tech_note09186a0080121ac5.shtml)を参照してください。

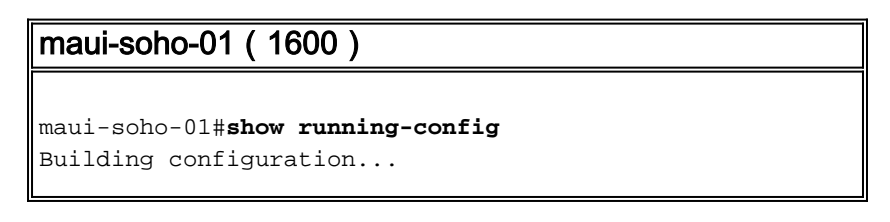

```
Current configuration : 1546 bytes
!
version 12.1
no service single-slot-reload-enable
service timestamps debug uptime
service timestamps log uptime
no service password-encryption
!
hostname maui-soho-01
!
logging rate-limit console 10 except errors
aaa new-model
aaa authentication login default local
aaa authentication login NO_AUTHEN none
aaa authentication ppp default local
!--- This is the basic AAA configuration for ppp calls.
enable secret 5 <deleted>! username maui-nas-05 password
0 cisco !--- Username for remote router (maui-nas-05)
and shared secret. !--- Shared secret (used for CHAP)
must be the same on both sides. ip subnet-zero no ip
finger ! isdn switch-type basic-ni ! interface Loopback0
ip address 172.17.1.1 255.255.255.0 ! interface
Ethernet0 ip address 172.16.1.1 255.255.255.0 !
interface Serial0 !--- Primary link ip address
192.168.10.2 255.255.255.252 encapsulation ppp ppp
authentication chap ! interface BRI0 ip address
172.20.10.2 255.255.255.0 !--- IP address for the BRI
interface (backup link) encapsulation ppp dialer idle-
timeout 30 !--- Idle timeout (in seconds) for this
backup link. !--- Dialer watch checks the status of the
primary link every time the !--- idle-timeout expires.
dialer watch-disable 15 !--- Delays disconnecting the
backup interface for 15 seconds after the !--- primary
interface is found to be up, that is 15 seconds after
the idle !--- timeout expired after the primary link
came UP. dialer load-threshold 1 outbound !--- This sets
the load level for traffic at which additional
connections !--- will be added to the Multilink PPP
bundle. !--- Load level values range from 1 (unloaded)
to 255 (fully loaded). dialer map ip 172.20.10.1 name
maui-nas-05 broadcast 5551111 !--- Dialer map for the
BRI interface of the remote router. dialer map ip
172.22.53.0 name maui-nas-05 broadcast 5551111 !--- Map
statement for the route/network being watched by the !--
- dialer watch-list command !--- This address must
exactly match the network configured with the !---
dialer watch-list command. !--- When the watched route
disappears, this dials the specified !--- phone number.
 dialer watch-group 8
!--- Enable dialer watch on this backup interface. !---
Watch the route specified with dialer watch-list 8.
 dialer-group 1
!--- Apply interesting traffic defined in dialer-list 1.
isdn switch-type basic-ni isdn spid1 51255522220101
5552222 isdn spid2 51255522230101 5552223 !--- SPID
information. Contact your telco for the SPID format. !--
- In many parts of the world, SPIDs are not required. !-
 -- In such cases, omit the above two commands. ppp
authentication chap !--- Use CHAP authentication. ppp
multilink !--- Enable Multilink. ! router ospf 5 log-
adjacency-changes network 172.16.1.0 0.0.0.255 area 0
```
network 172.17.1.0 0.0.0.255 area 0 network 172.20.10.0 0.0.0.255 area 0 network 192.168.10.0 0.0.0.3 area 0 ! ip classless no ip http server ! dialer watch-list 8 ip 172.22.53.0 255.255.255.0 *!--- This defines the route(s) to be watched. !--- This exact route (including subnet mask) must exist in the !--- routing table. Use the dialer watch-group 8 command to apply this !--- list to the backup interface.* access-list 101 remark Define Interesting Traffic access-list 101 deny ospf any any *!- -- Mark OSPF as uninteresting. !--- This will prevent OSPF hellos from keeping the link up.* access-list 101 permit ip any any dialer-list 1 protocol ip list 101 *!-- - Interesting traffic is defined by* **access-list 101**. !-- - This is applied to BRI0 using **dialer-group 1**. ! line con 0 login authentication NO\_AUTHEN transport input none line vty 0 4 ! end maui-nas-05(3640) maui-nas-05#**show running-config** Building configuration... Current configuration: ! version 12.1 service timestamps debug uptime service timestamps log uptime no service password-encryption ! hostname maui-nas-05 ! aaa new-model aaa authentication login default local aaa authentication login NO\_AUTHEN none aaa authentication ppp default local *!--- This is the basic AAA configuration for PPP calls.* enable secret 5 <deleted> ! username maui-soho-01 password 0 cisco *!--- Username for remote router (mauisoho-01) and shared secret. !--- Shared secret(used for CHAP authentication) must be the same on !--- both sides.* ! ip subnet-zero ! isdn switch-type basic-ni ! interface Loopback0 ip address 172.22.1.1 255.255.255.0 ! interface Ethernet0/0 ip address 172.22.53.105 255.255.255.0 ! interface Ethernet0/1 no ip address shutdown ! interface BRI1/0 *!--- Interface for backup link.* ip address 172.20.10.1 255.255.255.0 encapsulation ppp dialer map ip 172.20.10.2 name maui-soho-01 broadcast *!--- This is the dialer map with IP address and authenticated username !--- for the remote destination. The name should match the authentication !- -- username provided by the remote side. The dialer map statement is !--- used even though this router is not dialing out !--- (that is, the phone number is not specified).* dialer-group 1 *!--- Apply interesting traffic defined in dialer-list 1.* isdn switch-type

basic-ni isdn spid1 51255511110101 5551111 isdn spid2 51255511120101 5551112 *!--- SPID information. Contact your telco for the SPID format. !--- In many parts of the world, SPIDs are not required. !--- In such cases, omit the above two commands.* ppp authentication chap ppp multilink ! *!--- Output removed.* ! interface Serial2/0 *!--- Primary link.* ip address 192.168.10.1 255.255.255.252 encapsulation ppp clockrate 64000 ppp authentication chap ! *!--- Output removed.* ! router ospf 5 network 172.20.10.0 0.0.0.255 area 0 network 172.22.1.0 0.0.0.255 area 0 network 172.22.53.0 0.0.0.255 area 0 network 192.168.10.0 0.0.0.3 area 0 default-information originate ! ip classless ip route 0.0.0.0 0.0.0.0 Ethernet0/0 no ip http server ! dialerlist 1 protocol ip permit *!--- This defines all IP traffic as interesting. OSPF does not need !--- to be marked uninteresting since this link does not dial out. !--- Adjust the interesting traffic definition depending on your needs.* ! line con 0 login authentication NO\_AUTHEN transport input none line 97 102 line aux 0 line vty 0 4 ! end

注:maui-nas-05の設定には、バックアップ関連のコマンドは含まれていません。maui-nas-05 の 観点から見た場合、バックアップ リンクは単なる別のダイヤルイン クライアントにすぎません。 これにより、多数のデバイスが同じ中央サイトへのバックアップ リンクを確立する、中央サイト の設定を簡略化できます。バックアップのシナリオでは、一方からのみダイヤルを開始し、他方 ではコールの受信だけを行うのが理想です。

## <span id="page-5-0"></span>ダイヤラ ウォッチ コマンド

ダイヤラ ウォッチで使用できるコマンドの一覧を次に示します。これらのコマンドの一部は上の 設定にすでに含まれており、その他は参考のために記載されています。

• dialer watch-list group-number ip ip-address address-mask:監視する IP アドレスまたはネッ トワークを定義します。設定するアドレスまたはネットワーク(正しいマスク付き)はルー ティング テーブルに存在する必要があります。dialer watch-list コマンドを使用して複数の経 路を監視することもできます。次に例を示します。 dialer watch-list 1 ip 10.1.1.0 255.255.255.0 dialer watch-list 1 ip 10.1.2.0 255.255.255.0

dialer watch-list 1 ip 10.1.3.0 255.255.255.0

- dialer watch-group group-number:バックアップ インターフェイスでダイヤラ ウォッチを有 効化します。ここで使用する group number は、監視対象の経路を定義している dialer watch-list の group number と一致します。特定のグループ番号を指定した dialer watchgroup コマンドは 1 つのインターフェイスでのみ設定できます。このため、ルータで複数の インターフェイスを使用して特定の経路のバックアップを提供することはできません。しか し、グループ番号の異なる複数の dialer watch-group コマンドを 1 つのインターフェイスに 設定することは可能です。したがって、1 つのインターフェイスを使用して複数の経路のバ ックアップを提供できます。
- dialer watch-disable seconds:ディセーブル遅延時間をインターフェイスに適用します。プ ライマリ インターフェイスの回復後、この遅延によってバックアップ インターフェイスの接 続解除が指定の時間間隔だけ抑えられます。この遅延タイマーは、アイドル タイマーが時間 切れになり、なおかつプライマリ ルートのステータスがチェックされ、アップになったこと

が判明したときにスタートします。この遅延により、特にフラッピングが発生しているイン ターフェイスや経路変更が頻繁に起こるインターフェイスが安定します。

• **dialer watch-list group-number** delay route-check initial seconds:このコマンドにより、ルー タの初期始動が完了して、タイマー(秒単位)の期限が切れた後、プライマリ ルートがアッ プしているかどうかがルータでチェックできます。このコマンドがないと、ダイヤラ ウォッ チはプライマリ ルートがルーティング テーブルから削除されたときにしか開始されません。 ルータの初期始動中にプライマリ リンクのアップが失敗すると、経路がルーティング テーブ ルに追加されないため、経路を監視できません。したがって、このコマンドにより、ルータ の初期始動中にプライマリ リンクに万一障害が起きてもダイヤラ ウォッチがバックアップ リンクにダイヤルするようにします。

## <span id="page-6-0"></span>確認

詳細については、『[show isdn status コマンドを使用した BRI のトラブルシューティング](//www.cisco.com/warp/customer/129/bri_sh_isdn_stat.html) 』を参 照してください。

ここでは、設定が正しく機能していることを確認するために使用する情報を示します。

特定の show コマンドが アウトプット インタープリタ ツールでサポートされており、これによ って show コマンドの出力の分析を表示できます。

- show dialer [interface type number] DDR 用に設定されたインターフェイスの一般的な診断 情報を表示し、タイマーの設定と接続がタイムアウトになるまでの時間を表示します。次の メッセージを確認してください。"Dialer state is data link layer up" - ダイヤラが正常にアップ しました。"Physical layer up" - 回線プロトコルはアップしましたが、Network Control Protocol(NCP; ネットワーク制御プロトコル)はアップしませんでした。"Dial reason" - ダ イヤリングを開始したパケットの送信元アドレスと宛先アドレスを表示します。
- show isdn status ルータが ISDN スイッチと適切に通信していることを確認します。このコ マンドは、アクティブ コールの番号も表示します。次のメッセージを確認します。"Layer 1 Status is ACTIVE", "Layer 2 Status state = MULTIPLE\_FRAME\_ESTABLISHED"

### <span id="page-6-1"></span>show のサンプル出力

プライマリ リンク機能を備えたクライアント、maui-soho-01(1600)のルーティング テーブル を次に示します。

```
maui-soho-01#show ip route
Codes: C - connected, S - static, I - IGRP, R - RIP, M - mobile, B - BGP
       D - EIGRP, EX - EIGRP external, O - OSPF, IA - OSPF inter area
       N1 - OSPF NSSA external type 1, N2 - OSPF NSSA external type 2
       E1 - OSPF external type 1, E2 - OSPF external type 2, E - EGP
       i - IS-IS, L1 - ISIS level-1, L2 - ISIS level-2, ia - ISIS inter area
       * - candidate default, U - per-user static route, o - ODR
        P - periodic downloaded static route
Gateway of last resort is 192.168.10.1 to network 0.0.0.0
      192.168.10.0/24 is variably subnetted, 2 subnets, 2 masks
```

```
C 192.168.10.0/30 is directly connected, Serial0
C 192.168.10.1/32 is directly connected, Serial0
     172.17.0.0/24 is subnetted, 1 subnets
```
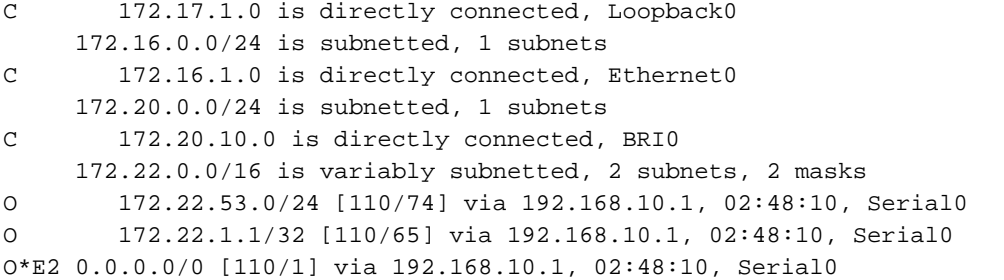

上記に示す show ip route の出力は、プライマリ リンク(シリアル 0)を使用してピアから学習 した OSPF ルートを表示します。 監視されるルート(マスク 255.255.255.0 付き 172.22.53.0)がルーティング テーブルにあることに注意してください。ダイヤラ ウォッチを正 常に機能させるには、これを確認する必要があります。

ここでプライマリ リンクをダウンさせ、バックアップ リンクを有効化します。バックアップ リ ンクが有効化された後、OSPF テーブルが交換され、バックアップ リンクを使用した新しいルー トがインストールされます。これでトラフィックはバックアップ リンクを通るようになります。

次に例を示します。

#### maui-soho-01#**show ip route** Codes: C - connected, S - static, I - IGRP, R - RIP, M - mobile, B - BGP D - EIGRP, EX - EIGRP external, O - OSPF, IA - OSPF inter area N1 - OSPF NSSA external type 1, N2 - OSPF NSSA external type 2 E1 - OSPF external type 1, E2 - OSPF external type 2, E - EGP i - ISIS, L1 - ISIS level-1, L2 - ISIS level-2, IA - ISIS inter area \* - candidate default, U - per-user static route, o - ODR P - periodic downloaded static route

Gateway of last resort is 172.20.10.1 to network 0.0.0.0

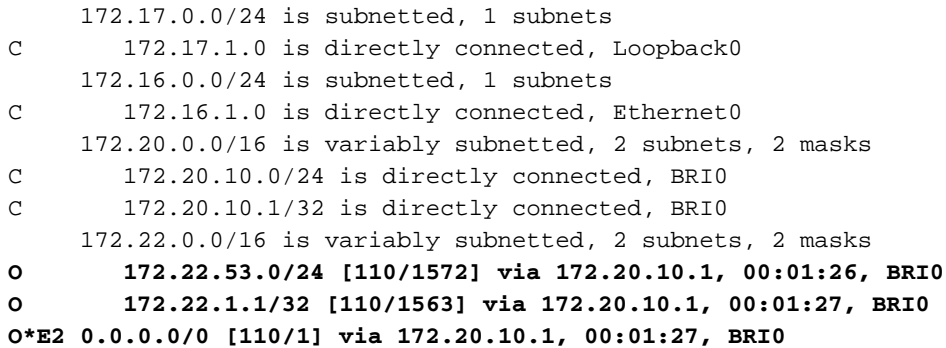

上記の出力は、ルーティング テーブルが更新され、すべてのトラフィックがバックアップ リンク (BRI0)を使用することを示しています。

show dialer コマンドを使用し、DDR インターフェイスが正しく起動したことを確認できます。 監視対象ルートが失われたことをルータが検出したため、BRI インターフェイスがダイヤルされ ことに注意してください。

maui-soho-01# **show dialer**

BRI0 - dialer type = ISDN

Dial String Successes Failures Last DNIS Last status 5551111 10 0 00:01:49 successful 0 incoming call(s) have been screened. 0 incoming call(s) rejected for callback.

BRI0:1 - dialer type = ISDN Idle timer (30 secs), Fast idle timer (20 secs) Wait for carrier (30 secs), Re-enable (15 secs) **Dialer state is data link layer up Dial reason: Dialing on watched route loss** Time until disconnect 11 secs Connected to 5551111 (maui-nas-05)

BRI0:2 - dialer type = ISDN Idle timer (30 secs), Fast idle timer (20 secs) Wait for carrier (30 secs), Re-enable (15 secs) Dialer state is idle

# <span id="page-8-0"></span>トラブルシュート

### <span id="page-8-1"></span>ダイヤラ ウォッチのトラブルシューティング

ダイヤラ ウォッチを設定する前に、DDR 接続を設定して正常に動作していることを確認してく ださい。これにより、DDR の問題を切り離してトラブルシューティングを行い、その後にバック アップ関連の問題に対処できます。ダイヤラ ウォッチを設定するときは、Cisco IOS(R) ソフトウ ェア リリース 12.1(7) 以降の使用をお勧めします。ここでは、いくつかの問題と、考えられる解 決方法について説明します。

問題:プライマリ リンクがダウンしたときにルータがバックアップ リンクにダイヤルしない。

考えられる解決方法 #1:監視しているルートがルーティング テーブルに存在を確認しているこ とを確認するには、show ip route コマンドを使用します。ダイヤラ ウォッチ用に設定した経路は ルーティング テーブル内の経路と正確に一致する必要があります。この場合、ネットワークだけ でなくマスクについてもまったく同一であることを確認します。たとえば、ルーティング テーブ ルが 10.0.0.0/8 を示している場合に dialer watch-list 1 ip 10.0.0.0 255.255.255.0(つまり 10.0.0.0/24)を使用していると、ダイヤラ ウォッチ機能は 10.0.0.0/8 がルーティング テーブルに 存在しないことを検出できません。

考えられる解決方法 #2:2 つの dialer map 文がバックアップ インターフェイスにあることを確 認します。

● 1 つは、dialer watch-list コマンドで指定された経路/ネットワークに対応する map 文です。

• もう 1 つは、リモート ルータのインターフェイスの IP アドレスに対応する map 文です。

考えられる解決方法 #3:コマンド dialer watch-list group-number delay route-check initial seconds を設定します。詳細については、「ダイヤラ ウォッチ コマンド」を参照してください。

問題:バックアップ リンクは確立されるが、ルーティング情報がバックアップ リンクを通じて送 信されない。

考えられる解決策:バックアップ インターフェイスの IP ネットワークがルーティング プロトコ ル設定に含まれていることを確認

問題:プライマリ リンクが回復したときにバックアップ リンクが非アクティブにならない。

注:ダイヤラウォッチでは、対象トラフィックはアイドルタイムアウトの制御にのみ使用されま す。アイドルタイムアウトは、プライマリルートのステータスをポーリングするために使用され る間隔を制御します。

考えられる解決方法 #1:dialer idle-timeout を小さくします。デフォルトは 120 秒ですが、必要 に応じてこの値を小さくできます。

#### 考えられる解決方法 #2:show dialer コマンドを使用して、アイドル タイムアウトがリセットさ れていないことを確認します。

dialer-list コマンドで設定される)対象トラフィックの定義を、より限定的なものに変更します。 ルーティング プロトコルのトラフィックは非対象としてマークします。

最後の手段として、コマンド dialer-list 1 protocol ip deny を使用し、すべての IP トラフィックを 非対象として設定できます。この対象トラフィック定義により、アイドル タイムアウトはリセッ トされなくなり、ルータはプライマリ リンクのステータスを指定された間隔でチェックします。

考えられる解決方法 #3:使用するルーティング プロトコルの観点から見たときに、バックアッ プ リンクがプライマリ リンクよりも望ましくないことを確認します。これで、プライマリ リン クが回復したときにダイナミック ルーティング プロトコルがバックアップ リンクよりもプライ マリを選択し、2 つのリンク間でロード バランスをとらなくなります。そうしなければ、バック アップ リンクが永続的にアップのままになるおそれがあります。show ip route を使用し、ルータ がルータ間のトラフィックのルーティングにプライマリとバックアップの両方のリンクを使用し ているかどうかを調べます。この場合、ルータは、同一の重複するルートを保持します。プライ マリ用に 1 つとバックアップ リンク用に 1 つです 次の任意の方法を使用して、ルーティング プ ロトコルの観点から見たときにバックアップ リンクの望ましさが低いことを保証できます。 bandwidth、delay、または distance。詳細については、『Cisco IOS ソフトウェア コマンド リフ ァレンス』を参照してください。

ISDN レイヤ 1、2、および 3 の一般的なトラブルシューティングについては、文書「show isdn status コマンドを使用した BRI のトラブルシューティング」を参照してください。

### <span id="page-9-0"></span>トラブルシューティングのためのコマンド

特定の show コマンドは、アウトプット インタープリタでサポートされています。このツールを 使用すると、show コマンド出力を分析できます。

注:debug コマンドを使用する前に、「debug コマンドに関する重要な情報」を参照してくださ い。

- debug dialer ダイヤラ インターフェイスで受信したパケットに関する DDR 情報を表示しま す。
- debug isdn q931 ルータと ISDN スイッチ間の ISDN ネットワーク接続(レイヤ3) のコー ル設定とティアダウンを表示します。
- debug ppp negotiation Link Control Protocol(LCP; リンク制御プロトコル)、認証、NCP など、PPP コンポーネントのネゴシエート中における PPP トラフィックおよび交換に関す る情報を表示します。PPP ネゴシエーションが成功すると、最初に LCP 状態がオープンし 、次に認証が実行され、最後に NCP がネゴシエートされます。
- debug ppp authentication Challenge Handshake Authentication Protocol(CHAP)パケット 交換や Password Authentication Protocol(PAP; パスワード認証プロトコル)交換などの PPP 認証プロトコル メッセージを表示します。失敗が観測された場合は、CHAP ユーザ名と

パスワードが正しく設定されているか検証します。

### debug ppp error - PPP 接続のネゴシエーションと接続操作に関するプロトコル エラーとエラ ● ー統計情報を表示します。

### <span id="page-10-0"></span>debug 出力例

debug dialer の出力は、プライマリ リンクの障害と、喪失ルートを認識しているダイヤラ ウォッ チを示しています。次にルータはバックアップ リンクを起動します。アイドルタイムアウトが満 了するたびに、ルータはプライマリ リンクがダウンしているかどうかチェックします。プライマ リ リンクがアップしていることが確認されると、ディセーブル タイマーが満了後、ダイヤラ ウ ォッチはバックアップ リンクを切断します。デバッグでは、アクティブであるさまざまなアイド ル タイムアウト情報を提供する、各メッセージのタイムスタンプに注意してください。

maui-soho-01#**debug dialer** Dial on demand events debugging is on maui-soho-01# 03:47:07: %LINK-3-UPDOWN: **Interface Serial0, changed state to down** *!--- Primary Link is brought down* 03:47:07: %OSPF-5-ADJCHG: Process 5, Nbr 192.168.10.1 on Serial0 from FULL to DOWN, Neighbor Down: Interface down or detached 03:47:07: DDR: Dialer Watch: **watch-group = 8** *!--- Use dialer watch-group 8.* 03:47:07: DDR: network 172.22.53.0/255.255.255.0 DOWN, 03:47:07: DDR: **primary DOWN** *!--- The primary network is down.* 03:47:07: DDR: Dialer Watch: **Dial Reason: Primary of group 8 DOWN** *!--- Dialing Reason is that the primary route is down.* 03:47:07: DDR: Dialer Watch: watch-group = 8, 03:47:07: DDR: **dialing secondary by dialer map 172.22.53.0 on BR0** *!--- Indicates which dialer map statement is used for the dialout.* 03:47:07: BR0 DDR: Attempting to dial 5551111 03:47:08: %LINK-3-UPDOWN: Interface BRI0:1, changed state to up 03:47:08: BR0:1 DDR: Dialer Watch: resetting call in progress 03:47:08: %LINEPROTO-5-UPDOWN: Line protocol on Interface Serial0, changed state to down 03:**47:08**: BR0:1 DDR: dialer protocol up 03:47:09: %LINEPROTO-5-UPDOWN: Line protocol on Interface BRI0:1, changed state to up 03:47:14: %ISDN-6-CONNECT: **Interface BRI0:1 is now connected to 5551111 maui-nas-05** *!--- BRI link is connected.* 03:47:17: %OSPF-5-ADJCHG: Process 5, Nbr 192.168.10.1 on BRI0 from LOADING to FULL, Loading Done 03:**47:38**: BR0:1 DDR: **idle timeout** *!--- Idle Timeout (30 seconds) expires. !--- The router will check to see if the primary link has come up.* 03:47:38: DDR: Dialer Watch: watch-group = 8 03:47:38: DDR: network 172.22.53.0/255.255.255.0 UP, *!--- A route for the watched network exists (due to the active backup link).* 03:47:38: DDR: **primary DOWN** *!--- The primary network is still down.* 03:**48:08**: BR0:1 DDR: **idle timeout** *!--- Next Idle Timeout (30 seconds) expires. !--- The router will check to see if the primary link has come up.* 03:48:08: DDR: Dialer Watch: watch-group = 8 03:48:08: DDR: network 172.22.53.0/255.255.255.0 UP, 03:48:08: DDR: primary DOWN *!--- The primary network is still down.* ... ... ... 03:**50:38**: BR0:1 DDR: idle timeout *!--- Next Idle Timeout (30 seconds) expires. !--- The router will check to see if the primary link has come up.* 03:50:38: DDR: Dialer Watch: watch-group = 8 03:50:38: DDR: network 172.22.53.0/255.255.255.0 UP, *!--- A route for the watched network exists (due to the active backup link).* 03:50:38: DDR: primary DOWN *!--- The primary network is still down.* 03:50:44: %LINK-3-UPDOWN: Interface **Serial0, changed state to up** *!--- Primary link is re-established.* 03:50:45: %LINEPROTO-5-UPDOWN: Line protocol on Interface Serial0, changed state to up 03:50:54: %OSPF-5-ADJCHG: Process 5, Nbr 192.168.10.1 on Serial0 from LOADING to FULL, Loading Done 03:**51:08**: BR0:1 DDR: idle timeout *!--- Next Idle Timeout (30 seconds) expires. !--- The router will check to see if the primary link has come up.* 03:51:08: DDR: Dialer Watch: watch-group = 8 03:51:08: DDR: network 172.22.53.0/255.255.255.0 UP, *!--- A route for the watched network exists.* 03:51:08: DDR: **primary UP** *!--- The primary network is UP. Dialer watch will initiate a disconnect of !--- the backup link.* 03:**51:08**: BR0:1 DDR: **starting watch disable timer**

*!--- Delays disconnecting the backup interface after the primary interface recovers. !--- This*

*timer is 15 seconds as configured with the dialer watch-disable 15 command* 03:**51:23**: BR0:1 DDR: watch disable timeout

*!--- 15 second disconnect delay expires. The link will be brought down.* 03:51:23: BR0:1 DDR: **disconnecting call**

*!--- Backup link is disconnected.* 03:51:23: BR0:1 DDR: Dialer Watch: resetting call in progress 03:51:23: DDR: Dialer Watch: watch-group = 8 03:51:23: DDR: network 172.22.53.0/255.255.255.0 UP, 03:51:23: DDR: primary UP *!--- The primary network is UP.* 03:51:23: %ISDN-6-DISCONNECT: Interface BRI0:1 disconnected from 5551111 maui-nas-05, call lasted 255 seconds 03:51:23: %LINK-3-UPDOWN: Interface BRI0:1, changed state to down 03:51:23: BR0:1 DDR: disconnecting call 03:51:23: DDR: Dialer Watch: watch-group = 8 03:51:23: DDR: network 172.22.53.0/255.255.255.0

UP, 03:51:23: DDR: primary UP 03:51:24: %LINEPROTO-5-UPDOWN: Line protocol on Interface BRI0:1, changed state to down maui-soho-01#

## <span id="page-11-0"></span>関連情報

- [DDR バックアップの設定とトラブルシューティング](//www.cisco.com/warp/customer/471/backup_cookbook.html?referring_site=bodynav)
- <u>[DDR バックアップのためのバックアップ インターフェイス、フローティング スタティック](//www.cisco.com/warp/customer/123/backup-main.html?referring_site=bodynav)</u> [ルートおよびダイヤラ ウォッチの評価。](//www.cisco.com/warp/customer/123/backup-main.html?referring_site=bodynav)
- [Configuring Dial Backup Using Dialer Watch](//www.cisco.com/en/US/docs/ios/12_0/dial/configuration/guide/dcdbakdw.html?referring_site=bodynav)
- [BRI トラブルシューティングでの show isdn status コマンドの使用](//www.cisco.com/warp/customer/129/bri_sh_isdn_stat.html?referring_site=bodynav)